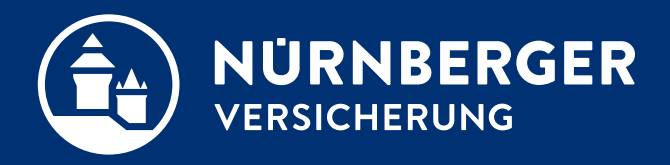

# **Geldwäschegesetz (GWG) Technische Umsetzung in der BT4all für PC-Nutzer**

**Anleitung Nürnberg, 18.04.2024**

## **Identifizierung GWG Für PC-Nutzer (inkl. Lenovo Yoga).**

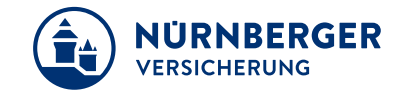

- **Ausweiskopie anhängen**
	- per USB-Kabel über Smartphone: Foto anhängen
	- Laden einer Datei

#### **Per USB-Kabel über Smartphone**

Sie benötigen Ihren PC (Lenovo Yoga oder anderen Computer) mit der aktuellen Beratungssoftware BT4all und ein Smartphone mit USB-Kabel. Alternativ können Sie auch eine Digitalkamera nutzen.

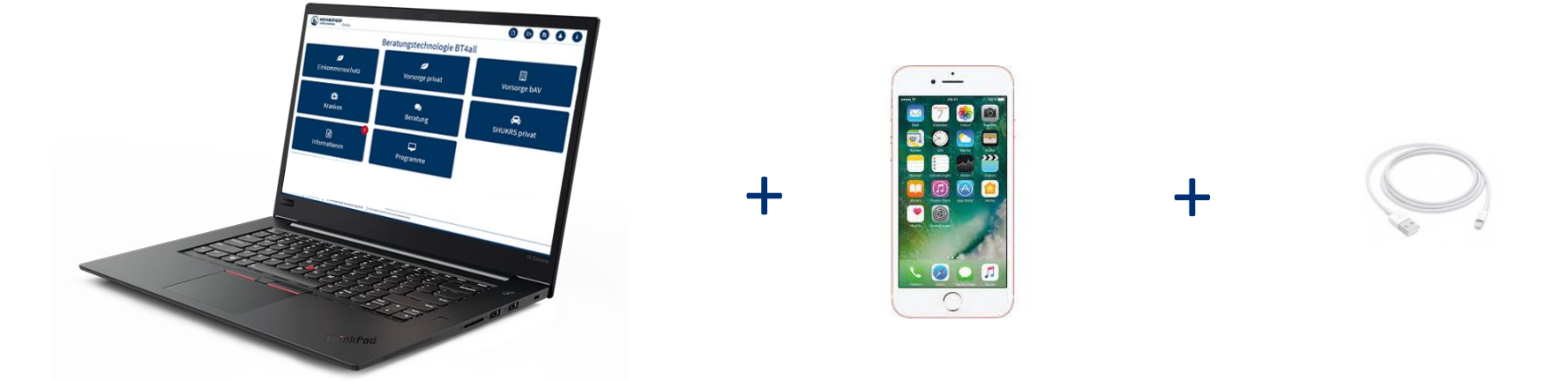

## **Identifizierung GWG Per USB-Kabel über Smartphone.**

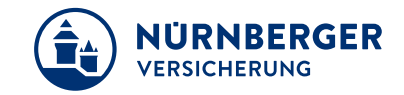

Erstellen Sie ein Foto vom Personalausweis (oder Reisepass) Ihres Kunden mit Ihrem Smartphone.

L01X00T47

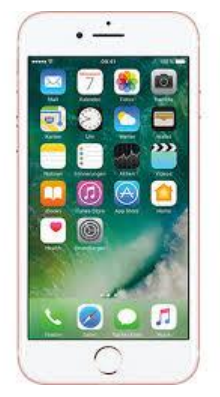

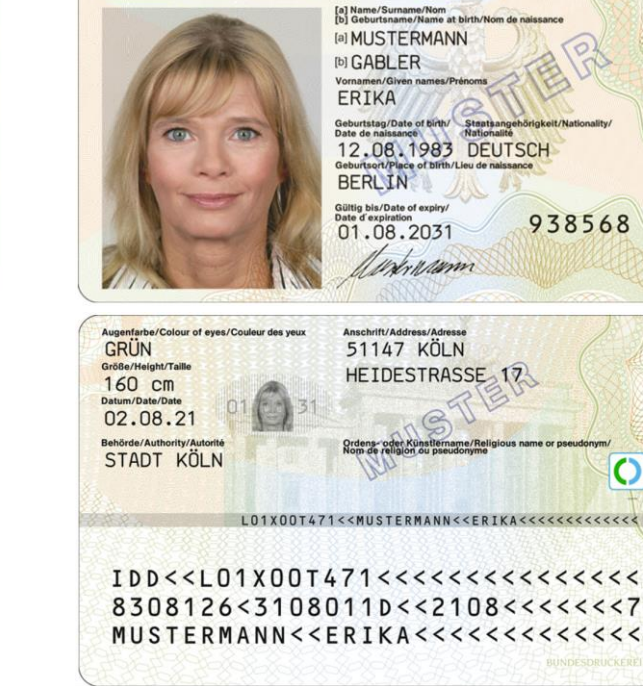

**BUNDESREPUBLIK DEUTSCHLAND** 

 $\sim$ 

**PERSONALAUSWEIS** 

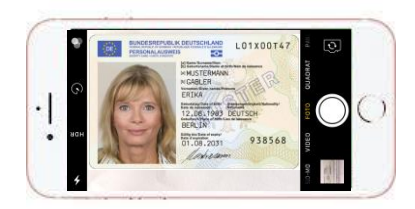

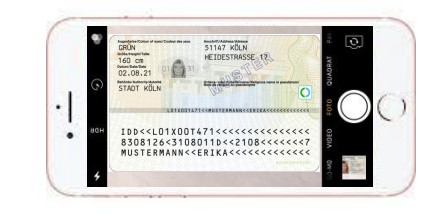

Andere Dokumente (z.B. Führerschein) oder Ausweise sind **nicht** zulässig.

## **Identifizierung GWG Per USB-Kabel über Smartphone.**

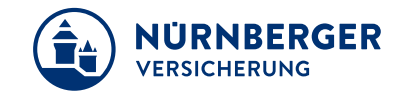

#### Fügen Sie im Antrag beim Identitätsnachweis Ihre Datei der Ausweiskopie hinzu.

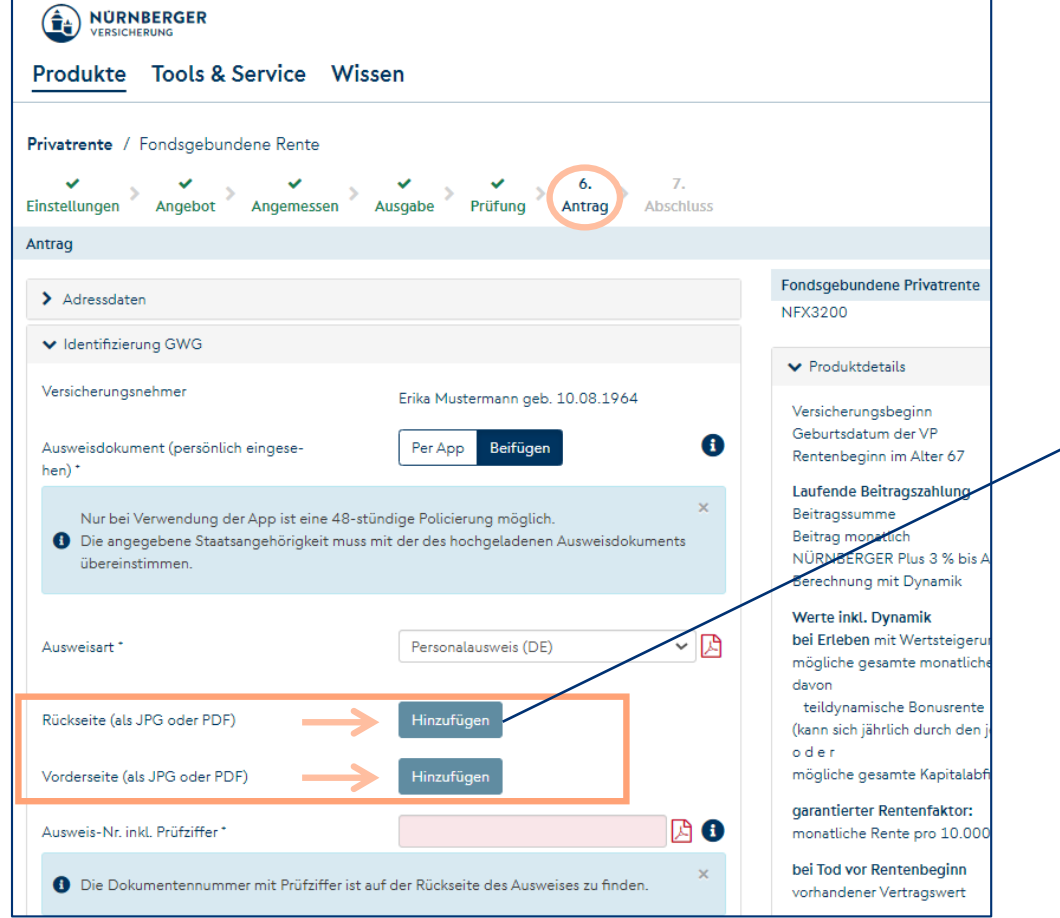

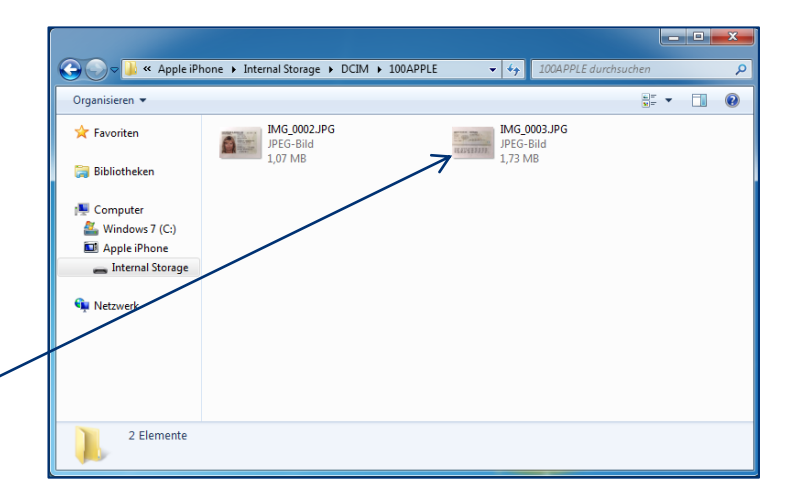

Anlage im jpg-Format hochladen Hochladen.

## **Identifizierung GWG Per USB-Kabel über Smartphone.**

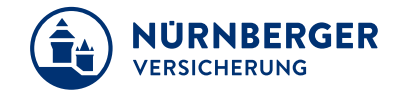

Verbinden Sie Ihr Smartphone mit dem PC und navigieren zu den aufgenommenen Fotos. Wählen Sie im ersten Schritt die Rückseite mit einen Doppelklick aus. Anschließend wählen Sie erneut *Hinzufügen* für die Vorderseite des Ausweises.

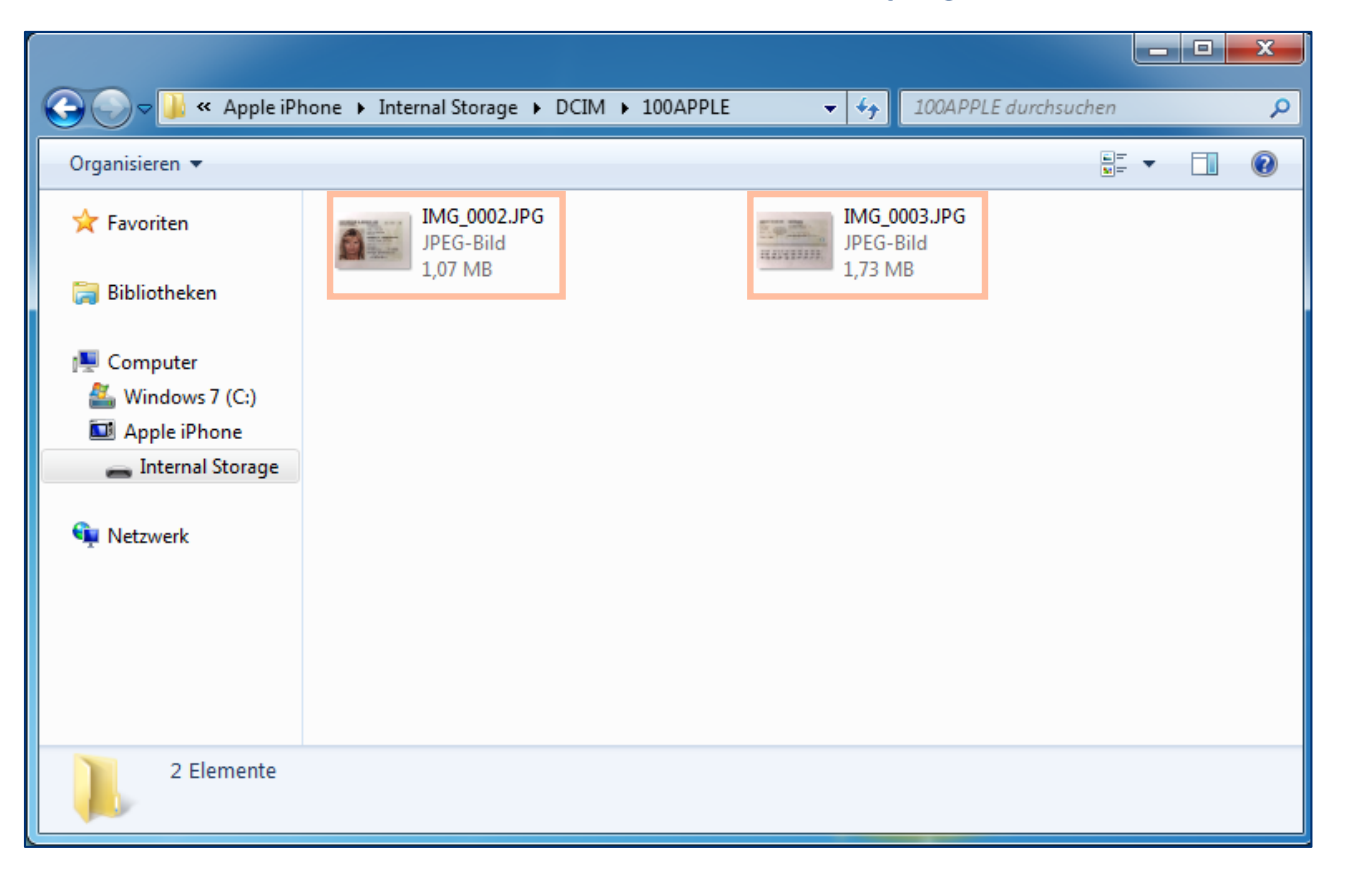

Rück- und Vorderseite separat hochladen.

## **Identifizierung GWG Laden einer Datei.**

### Oder: Vorhandene Datei auswählen und Öffnen.

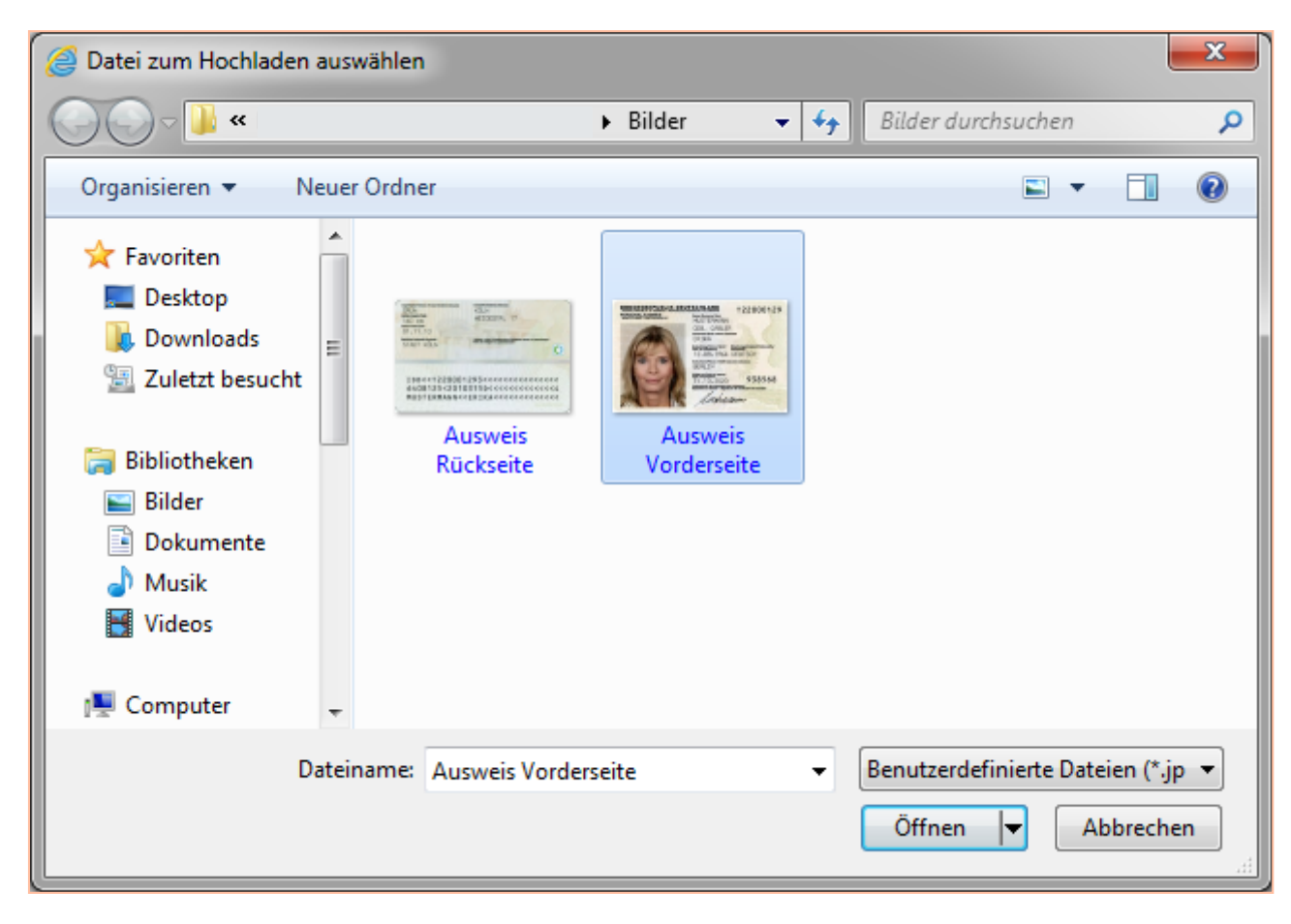

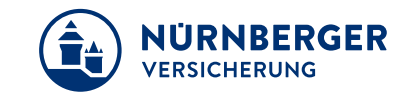

#### 18.04.2024 Anleitung Geldwäschegesetz (GWG) Technische Umsetzung in der BT4all für PC-Nutzer 7

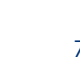

### Um die Vorderseite zu laden erneut *Hinzufügen* wählen und Datei öffnen.

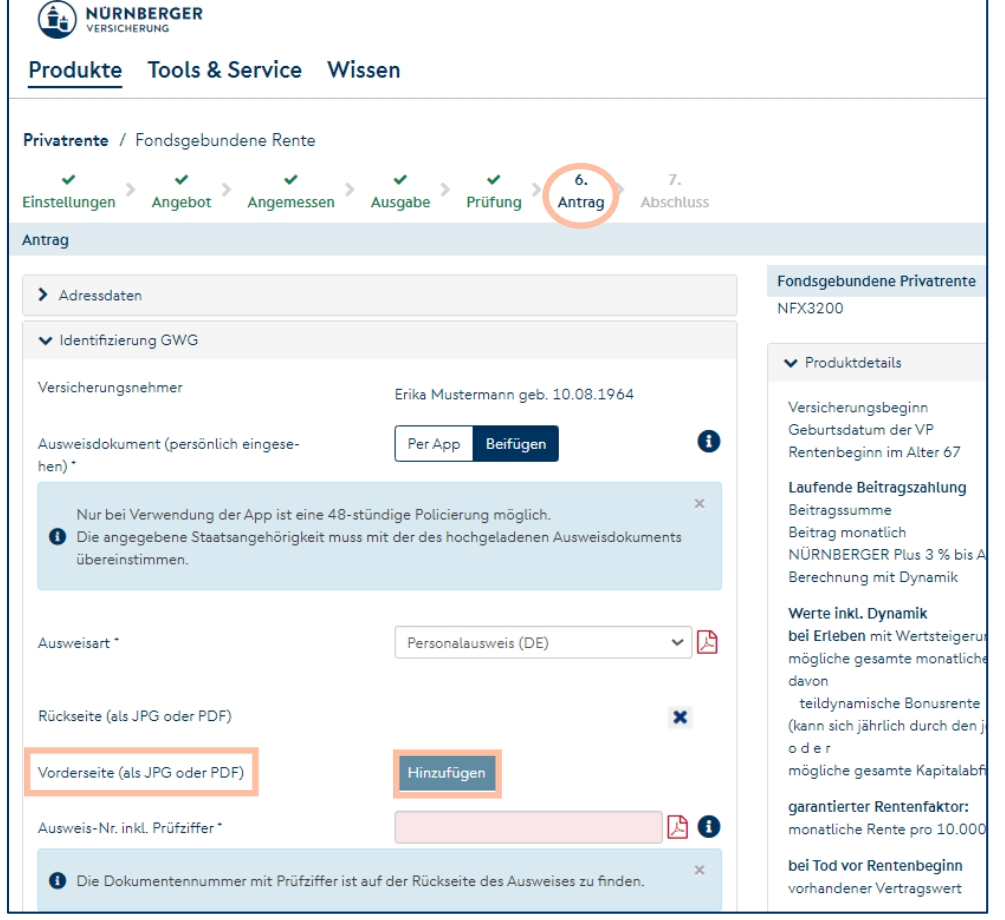

**Identifizierung GWG** 

**Laden einer Datei.**

# $\frac{160 \text{ cm}}{160 \text{ cm}}$ STATE ATLA  $\begin{smallmatrix}100<<101\times001471<$

Personalausweis ab 2021 Rueckseite\_Ruecks.pdf (250,68 kB)  $\mathbf x$ 

51147 KOLN

Personalausweis ab 2021 Vorderseite\_Vorders.pdf (251,53 kB)

Rück- und Vorderseite separat hochladen.

×

hinzufügen, dann unterschreiben

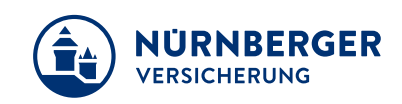

# **Identifizierung GWG Beispiel für Prüfziffer Personalausweis Deutschland.**

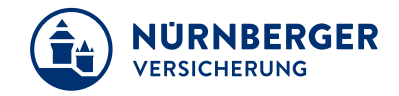

#### Personalausweis Rückseite.

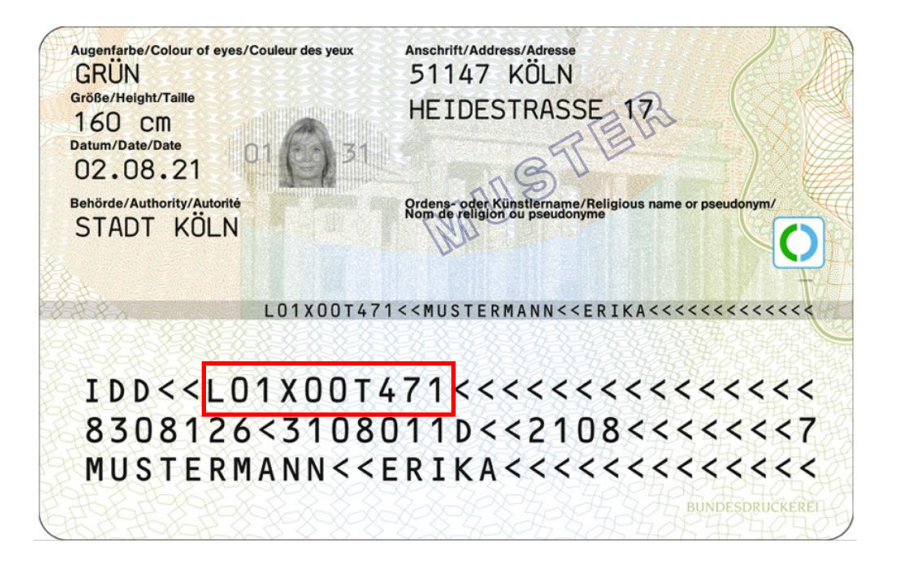

Für die Verifizierung der Ausweisnummer muss immer die **10-stellige** Ausweisnummer in der BT4all eingetragen werden.

#### Ausweisnummer 10-stellig

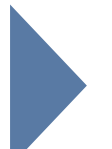

Hintergrund: Das System prüft, ob die Ausweisnummer korrekt ist. Dies geschieht über die Prüfziffer (10. Stelle). Die Ausweisnummer kann entweder nur aus Zahlen oder aus Zahlen und Buchstaben bestehen.

## **Identifizierung GWG - Identitätsnachweis**

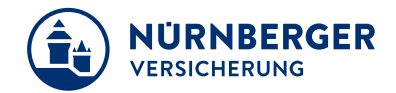

#### Im hinteren Teil des PDF-Antrages sehen Sie die hinzugefügten Ausweiskopien.

netto 50,68 EUR

(RFT1 2) Ja Nein

OM

図口

 $\equiv$ 

Ë

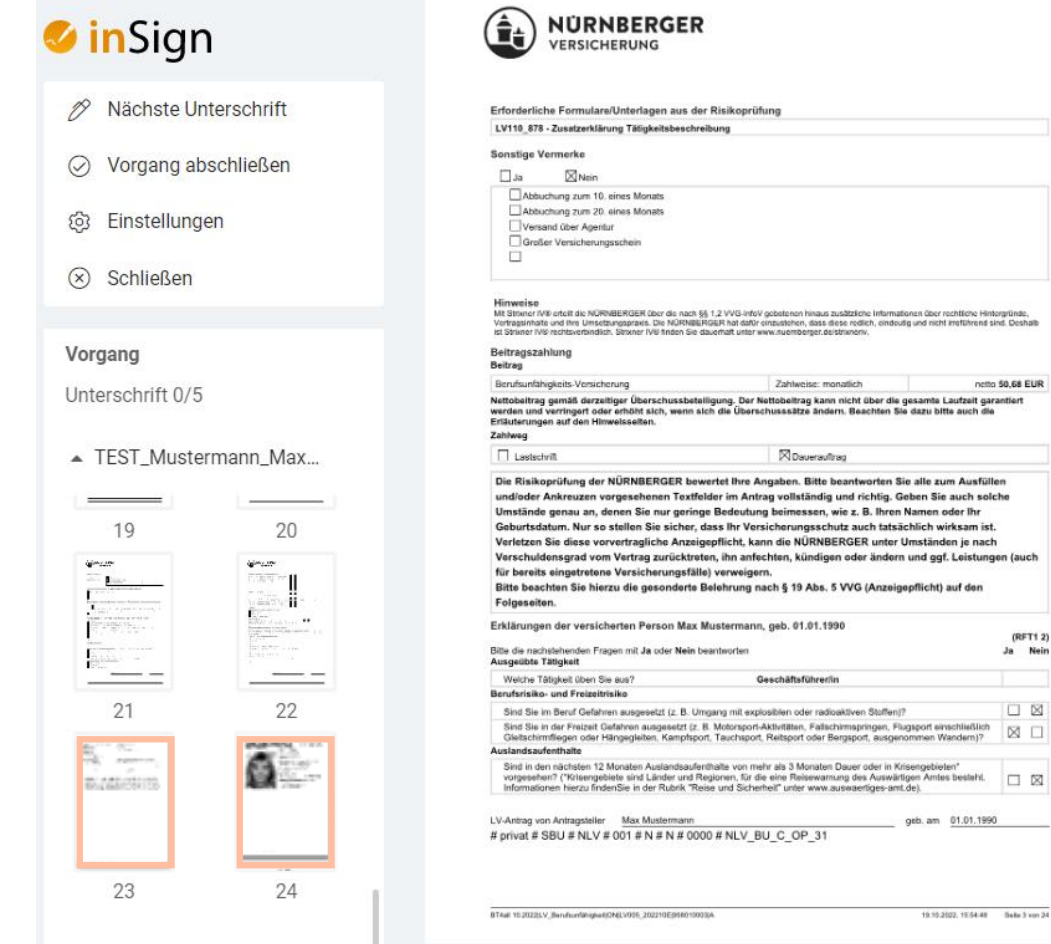

Neue Dokumente werden nach der letzten Seite hinzugefügt.

## **Identifizierung GWG - Identitätsnachweis**

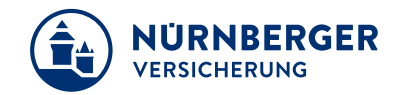

Beginnen Sie wie gewohnt den Unterschriftsprozess über *Nächste Unterschrift*.

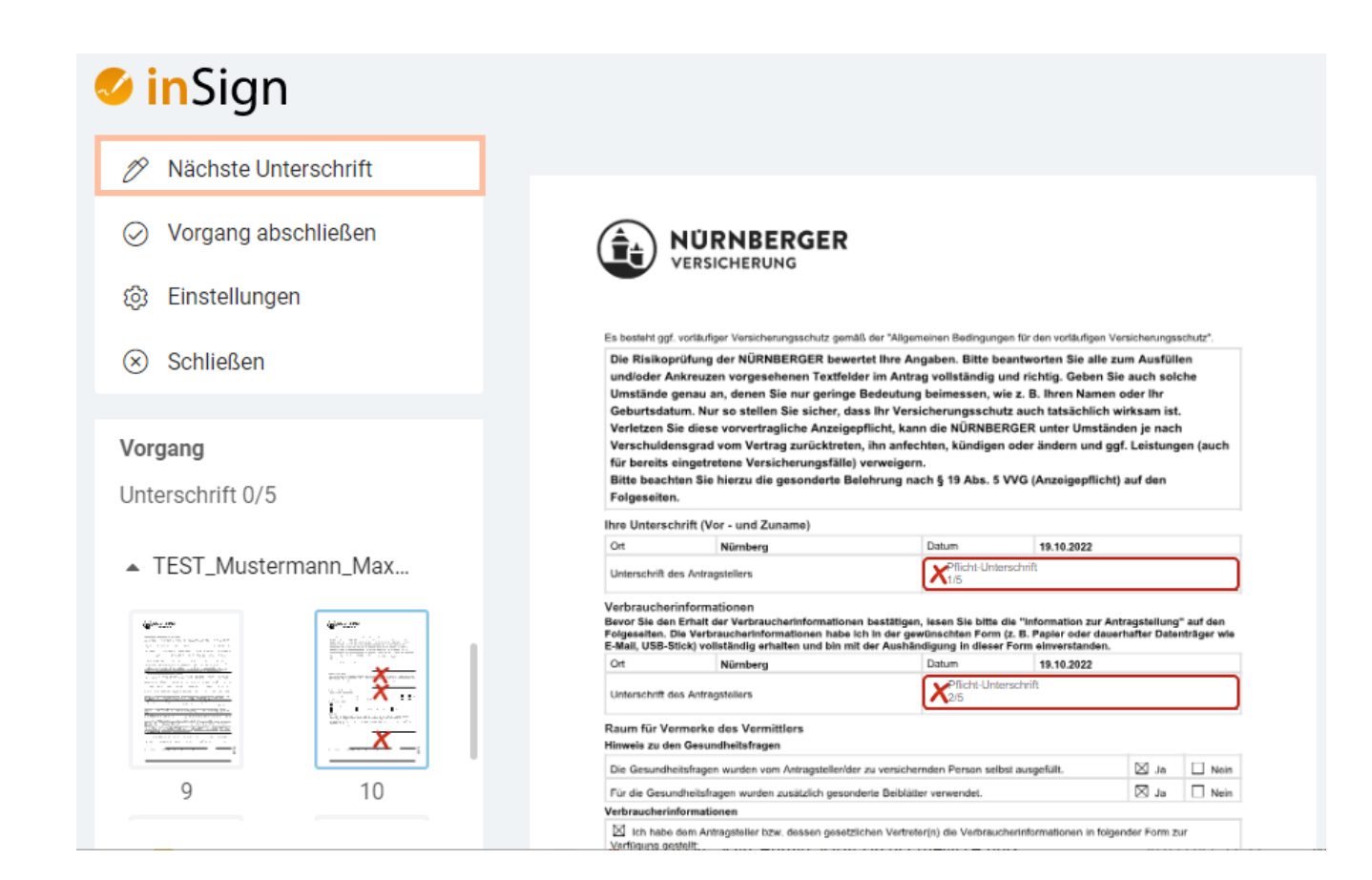

# **Identifizierung GWG - Identitätsnachweis**

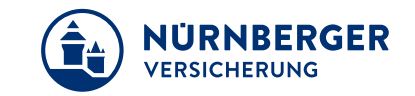

Die Kopien des Personalausweises sind Elemente des unterschriebenen Antrages. Bitte achten Sie darauf, dass nach erfolgreichem Versand der Ausweiskopie, die Ausweiskopien wieder gelöscht werden.

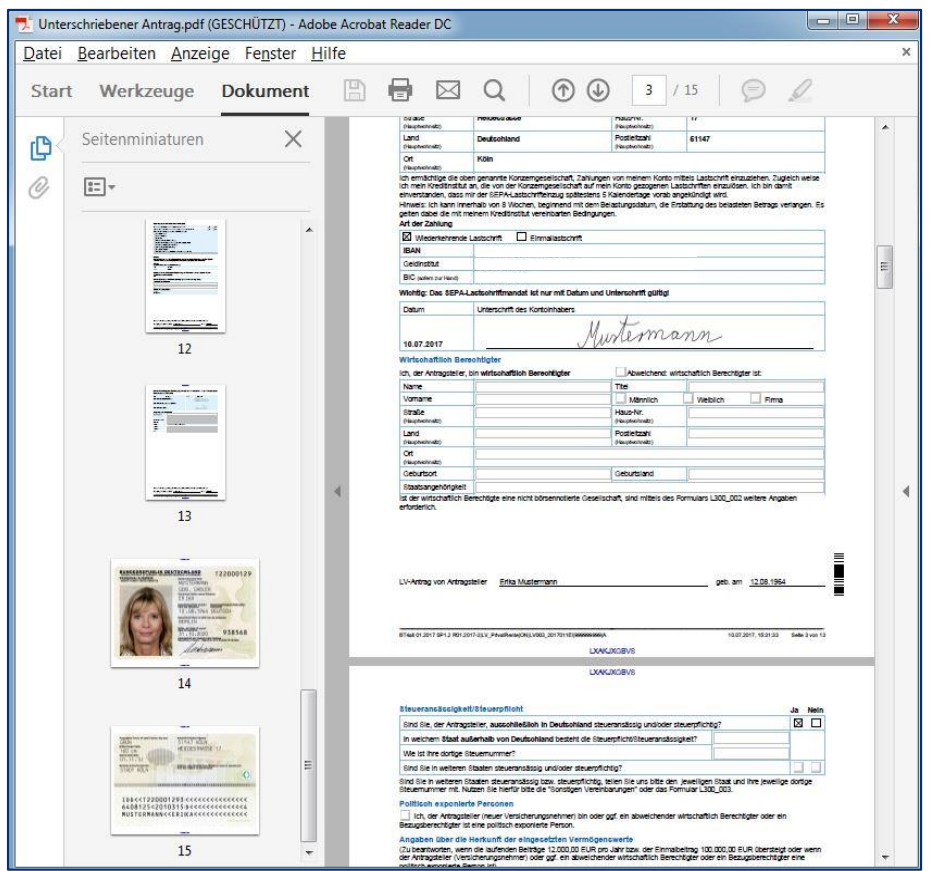

Beachten Sie das **regelmäßige** Löschen der Ausweiskopien!

### **Impressum.**

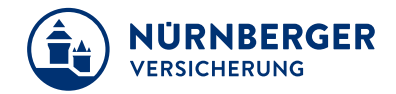

#### **Haftungsbeschränkung**

Die Inhalte dieser Präsentation wurden mit größtmöglicher Sorgfalt und nach bestem Gewissen erstellt. Dennoch übernimmt die NÜRNBERGER keine Gewähr für die Aktualität, Vollständigkeit und Richtigkeit der bereitgestellten Informationen. Die NÜRNBERGER haftet nicht für Schäden, die daraus resultieren, dass auf die Vollständigkeit, Aktualität und Richtigkeit der Inhalte dieser Präsentation vertraut wurde. Die NÜRNBERGER behält sich das Recht vor, jederzeit Änderungen, Ergänzungen oder Löschungen der Inhalte dieses Foliensatzes vorzunehmen.

#### **Urheberrecht**

Die, in dieser Präsentation veröffentlichten Inhalte, Werke und bereitgestellten Informationen sind urheberrechtlich geschützt. Jede Art der Vervielfältigung, Bearbeitung, Verarbeitung, Einspeicherung und jede Art der Verwertung außerhalb der Grenzen des Urheberrechts bedarf der vorherigen schriftlichen Zustimmung der NÜRNBERGER. Das unerlaubte Kopieren der bereitgestellten Informationen ist nicht gestattet.

Alle Personen- und Funktionsbezeichnungen stehen für beide Geschlechter gleichermaßen.

Herausgeber: NÜRNBERGER Versicherung Ostendstraße 100, 90334 Nürnberg www.nuernberger.de